# HW-5078 感應式 LCD 門禁讀卡機使用說明

壹、面板說明:

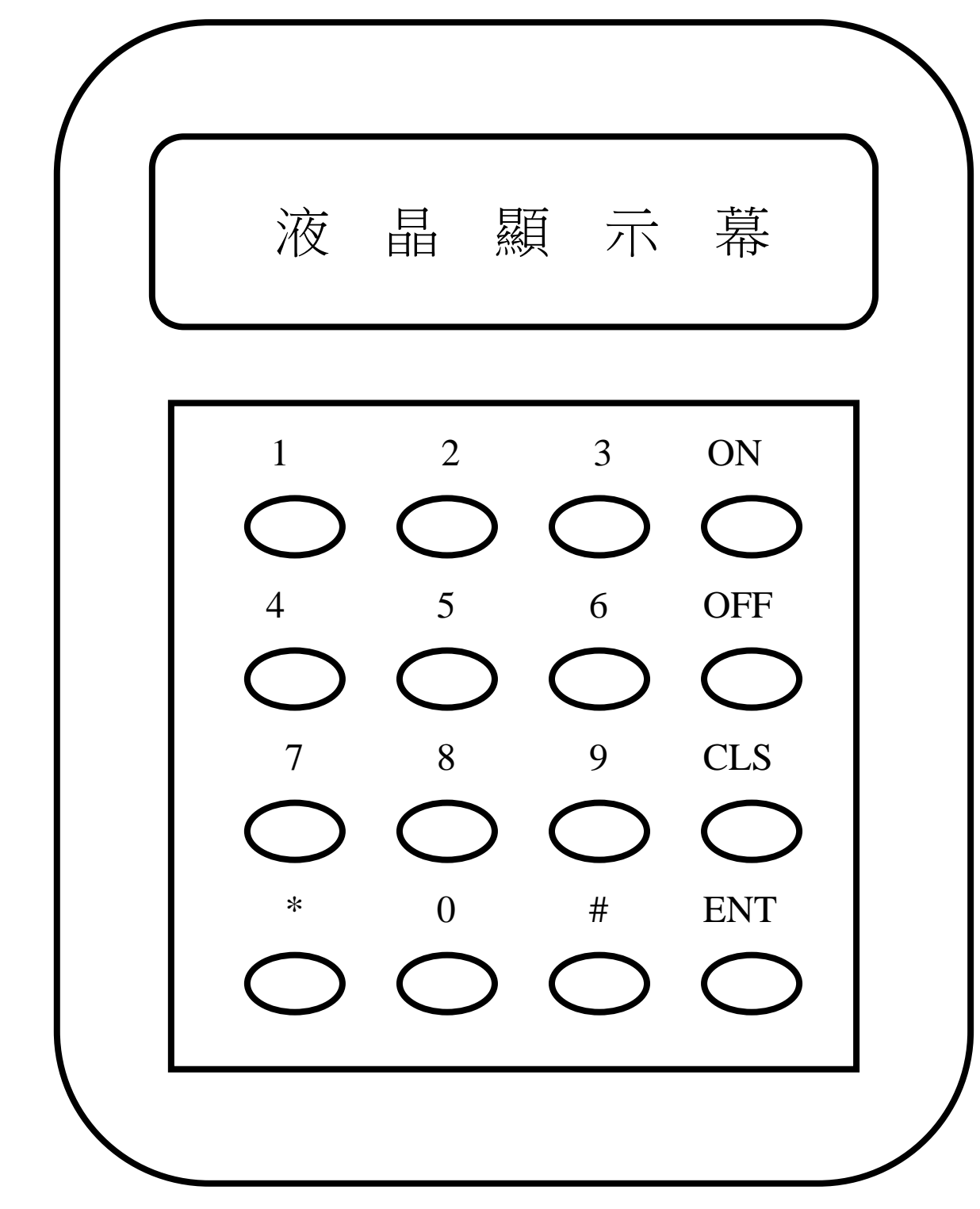

# 貳、感應卡開門操作:

- 1. 當感應後顯示幕出現 ID : \*\*\*\*\*\*\*\*之卡號,主機會查其 ID 是否有登錄 (約 1~2 秒視容量而定)若有則視參數決定是否該卡須輸入密碼開門,若 須輸入密碼才開門則顯示幕會出現 CODE 此時 10 秒內須再輸入 4 位 數之密碼才能開門, 若不須輸入密碼則感應之後直接開門。
- 2 . 若無登錄則出現 ERROR 且無開門

### 參、設定卡操作:

- 1. 以設定卡感應開門後於 5 秒內輸入 OFF 或 ON
- 2. 以設定卡感應後按 ON ,將進入歷史資料查詢狀況(\*此功能僅限單機使用)

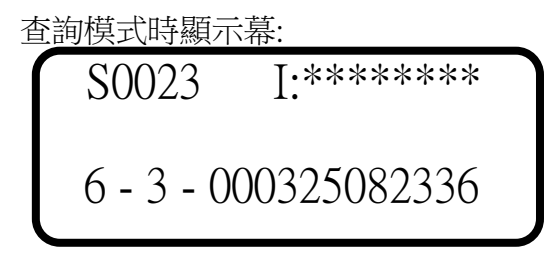

 S0023 表資料序號為第 23 筆 (序號範圍 0001-9216 計 9216 組) I:\*\*\*\*\*\*\*\*表卡片號碼.

第一位表讀卡機來源 : 讀頭範圍 0-6, 最多可接 7 組讀頭.

第二位表狀況碼 : 1 表按鈕開門

- 2 表觸動警報
	- 3 表鍵盤內部開門
	- 4 表遠端連線開門
	- 5 表須卡片加密碼且正確開門
	- 6 表以卡片開門
	- 7 表以密碼開門
	- 8 表以卡片查詢失敗
	- 9 表以密碼輸入失敗

A 表須卡片加密碼而密碼輸入失敗

000325082336 表發生時間於 00 年 03 月 25 日 08 時 23 分 36 秒.

- PS.. 可按 \* 鍵往前查
	- 按 # 鍵往後查
	- 按 ON 鍵至最後一筆資料
	- 按 OFF 鍵至最前筆資料(S0001)
	- 按 CLS 鍵結束

### ★ 内部開門功能: カントン 内部開門時顯示幕:

此時顯示幕出現 I-OPEN 9/01/12 00:03:23

當 \* 鍵按下後主機將開門 | HW-5078 I-OPEN

# 肆、參數設定:

★以設定卡感應開門後按 OFF , 將進入參數修改模式下

參數模式時顯示幕:

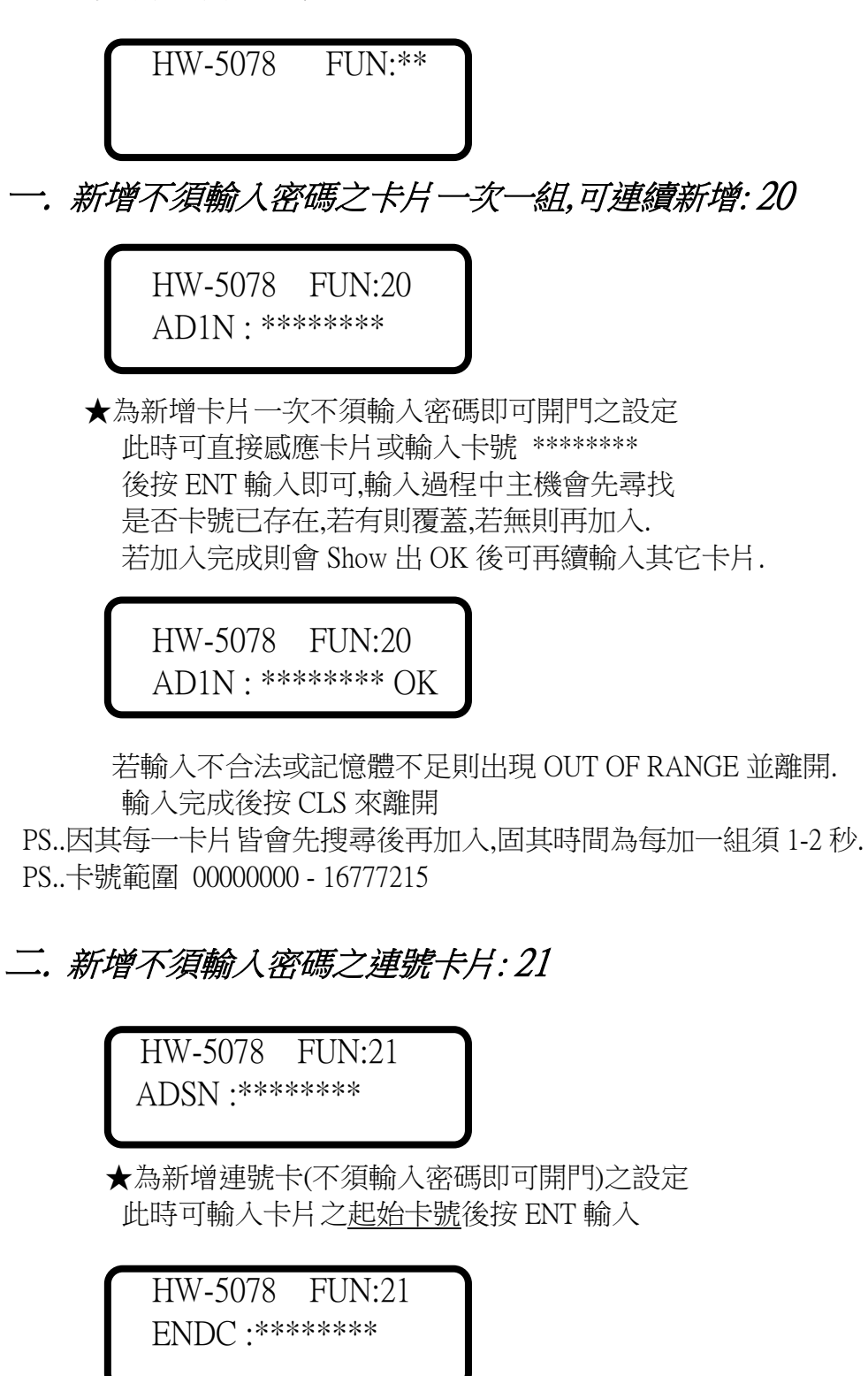

此時再輸入卡片之結束卡號後按 ENT 輸入之後

 HW-5078 FUN:21 HW-5078 FUN:21 ADSN :\*\*\*\*\*\*\*\* ? ENDC :\*\*\*\*\*\*\*\* ?

 主機會問你是否確定起始卡號及結束卡號,若確定按 ENT 即可 主機會一張一張先尋找是否已有,若有則覆蓋,若無則再加入.

 HW-5078 FUN:21 WAIT

 主機會顯示從起始卡號開始寫入一直到結束卡號為止 若加入完成則會 Show 出 SET OK 並跳回參數設定畫面 輸入完成後按 CLS 來離開 若記憶體不足則出現 OUT OF MEMORY 此時按 ENT 之後則會出現連號卡未輸入之第一張卡號 在按任何鍵即可離開

PS..卡號範圍 00000000 - 16777215

## 三. 新增須輸入密碼之卡片一次一組可連續新增: 30

 HW-5078 FUN:30 AD1C :\*\*\*\*\*\*\*\*

 ★為新增卡片一次須輸入密碼才可開門之設定 此時可直接感應卡片或輸入卡號 \*\*\*\*\*\*\*\* 後按 ENT 輸入即可,輸入過程中主機會先尋找 是否卡號已存在,若有則覆蓋,若無則加入. 若加入完成則會 Show 出 OK 後可再續輸入其它卡片.

 HW-5078 FUN:30 AD1C :\*\*\*\*\*\*\*\* OK

 若輸入不合法或記憶體不足則出現 OUT OF RANGE 並離開. 輸入完成後按 CLS 來離開

PS..因其每一卡片皆會先搜尋後再加入,固其時間為每加一組須 1- 2 秒.

#### PS..卡號範圍 00000000 - 16777215

PS..若卡片存在則會覆蓋舊卡再寫入,故密碼會變成新卡初始設定值.

PS..初始加入時密碼內定為卡號後 4 碼

★ 使用者變更密碼:

### 當使用者依開門之操作開門後於 5 秒內再按 OFF 鍵 並輸入 4 位數之新密碼後再按 OFF 鍵會出現 SET OK 即可變更密碼

修改使用者密碼時顯示幕:

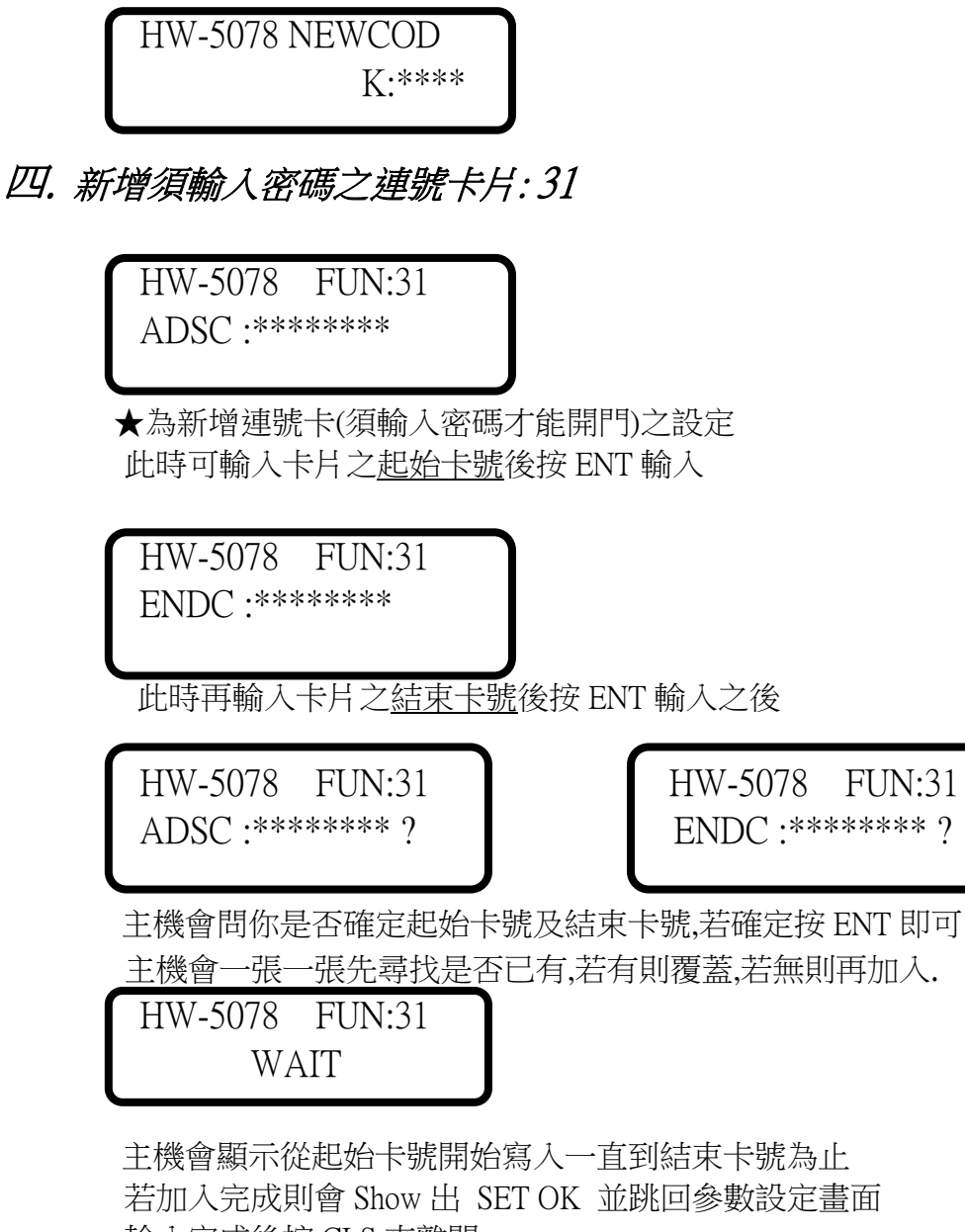

 輸入完成後按 CLS 來離開 若記憶體不足則出現 OUT OF MEMORY 此時按 ENT 之後則會出現連號卡未輸入之第一張卡號

在按任何鍵即可離開

#### PS..卡號範圍 00000000 - 16777215

 PS..若卡片存在則會覆蓋舊卡再寫入,故密碼會變成新卡初始設定值. PS..初始加入時密碼內定為卡號後 4 碼

設定卡感應後於 5 秒內輸入 OFF

五. 新增卡片或輸入密碼皆可開門之設定一次一組,可連續新增: 40

 HW-5078 FUN:40 AD1K :\*\*\*\*\*\*\*\* ★為一次新增卡片或輸入密碼皆可開門之設定 此時可直接感應卡片或輸入卡號 \*\*\*\*\*\*\*\* 後按 ENT 輸入即可,輸入過程中主機會先尋找 是否卡號已存在,若有則覆蓋,若無則加入. 若加入完成則會 Show 出 OK 後可再續輸入其它卡片. HW-5078 FUN:40 AD1K :\*\*\*\*\*\*\*\* OK 若輸入不合法或記憶體不足則出現 OUT OF RANGE 並離開. 輸入完成後按 CLS 來離開 PS..因其每一卡片皆會先搜尋後再加入,固其時間為每加一組須 1- 2 秒. PS..卡號範圍 00000000 - 16777215 PS..若卡片存在則會覆蓋舊卡再寫入,故密碼會變成初始設定值. PS..初始加入時密碼內定為卡號後 4 碼 ★ 密碼開門操作:(須於登錄時即開放可密碼開門) 當輸入 4 位數之密碼時顯示幕出現 KEY-IN K:\*\*\*\*,主機會查其 密碼是否有登錄(約 1~2 秒視容量而定)若有顯示幕出現 OPEN 並開門,若無登錄則出現 ERROR 且無反應 輸入密碼開門時顯示幕 : 错誤時顯示幕: HW-5078 KEY-IN HW-5078 ERROR **K:\*\*\*\*** K:\*\*\*\* K:\*\*\*\* 六. 新增卡片或輸入密碼皆可開門之連號卡片: 41 HW-5078 FUN:41 ADSK :\*\*\*\*\*\*\*\* ★為新增連號卡(卡片或輸入密碼皆可開門)之設定 此時可輸入卡片之起始卡號後按 ENT 輸入

6

 HW-5078 FUN:41 ENDC :\*\*\*\*\*\*\*\*

此時再輸入卡片之結束卡號後按 ENT 輸入之後

 HW-5078 FUN:41 HW-5078 FUN:41 ADSK :\*\*\*\*\*\*\*\* ? ENDC :\*\*\*\*\*\*\*\* ?

 主機會問你是否確定起始卡號及結束卡號,若確定按 ENT 即可 主機會一張一張先尋找是否已有,若有則覆蓋,若無則再加入.

 HW-5078 FUN:41 WAIT

主機會顯示從起始卡號開始寫入一直到結束卡號為止 若加入完成則會 Show 出 SET OK 並跳回參數設定畫面 輸入完成後按 CLS 來離開 若記憶體不足則出現 OUT OF MEMORY 此時按 ENT 之後則會出現連號卡未輸入之第一張卡號 在按任何鍵即可離開

PS..卡號範圍 00000000 - 16777215

 PS..若卡片存在則會覆蓋舊卡再寫入,故密碼會變成新卡初始設定值. PS..初始加入時密碼內定為卡號後 4 碼

七. 刪除卡片密碼一次一組,可連續刪除: 50

 HW-5078 FUN:50 DL1C : \*\*\*\*\*\*\*\*

 ★為刪除卡片密碼一次一組之設定 此時可直接感應卡片或輸入卡號 \*\*\*\*\*\*\*\* 後按 ENT 輸入即可,輸入過程中主機會先尋找 是否卡號已存在,若有則刪除 刪除完成後則會 Show 出 OK 後可再刪除其它卡片.

 HW-5078 FUN:50 DL1C : \*\*\*\*\*\*\*\* OK

刪除完成後按 CLS 來離開

PS..卡號範圍 00000000 - 16777215

### ★ 強迫開門:

- 1. 主機若發覺門未經合法打開則會產生參數設定時間之警報
- 2. 若要解除警報可用一合法卡去感應即可。

警報時顯示幕: 連線開門時顯示幕:

 HW-5078 ALARM HW-5078 R-OPEN 9/01/12 01:23:00 9/01/12 00:03:23

八. 刪除連號卡片: 51

 HW-5078 FUN:51 DLSC :\*\*\*\*\*\*\*\*

 ★為刪除連號卡之設定 此時可輸入卡片之起始卡號後按 ENT 輸入

 HW-5078 FUN:51 ENDC :\*\*\*\*\*\*\*\*

此時再輸入卡片之結束卡號後按 ENT 輸入之後

 HW-5078 FUN:51 HW-5078 FUN:51 DLSC :\*\*\*\*\*\*\*\* ? ENDC :\*\*\*\*\*\*\*\* ?

(此功能僅限單機使用)

 主機會問你是否確定起始卡號及結束卡號,若確定按 ENT 即可 主機會一張一張先尋找是否已有,若有則刪除,

 HW-5078 FUN:51 WAIT

 若刪除完成則會跳回參數設定畫面 若輸入不合法則出現 OUT OF RANGE 並離開. 刪除完成後按 CLS 來離開

PS..卡號範圍 00000000 **–** 16777215 ( 最大碼值 )

九. 設定電鎖時間參數: 01

 HW-5078 FUN:01 DROTM:01.0 SEC

★為開門時電鎖開啟之時間

此時可輸入 0.1 - 25.5 秒後按 ENT 輸入,按 CLS 來離開

十. 設定警報時間參數: 02

 HW-5078 FUN:02 ARMTM:020 SEC

 ★為警報時警報器所發報的時間 此時可輸入 1 - 255 秒後按 ENT 輸入,按 CLS 來離開

十一. 設定開門超時警示之時間參數: 03

 HW-5078 FUN:03 OVRTM:020 MIN

 ★為開門超時警示之時間,作用時為間歇性 BEEP BEEP 聲 此時可輸入 1 - 255 分鐘後按 ENT 輸入,按 CLS 來離開

# 十二. 設定監控輸出之時間參數: 04

 HW-5078 FUN:04 SEETM:02.0 SEC

 ★為監視輸出接點之時間 (CN6 作用時) 此時可輸入 1 - 25.5 秒鐘後按 ENT 輸入,按 CLS 來離開

## PS.. 以上 01 - 04 四項參數若設為 0 則為不輸出

# 十三. 設定時鐘之日期參數: 10

 HW-5078 FUN:10 DATE:02/00/01

 ★為時鐘之日期設定 此時可輸入 年/月/日 後按 ENT 輸入,按 CLS 來離開

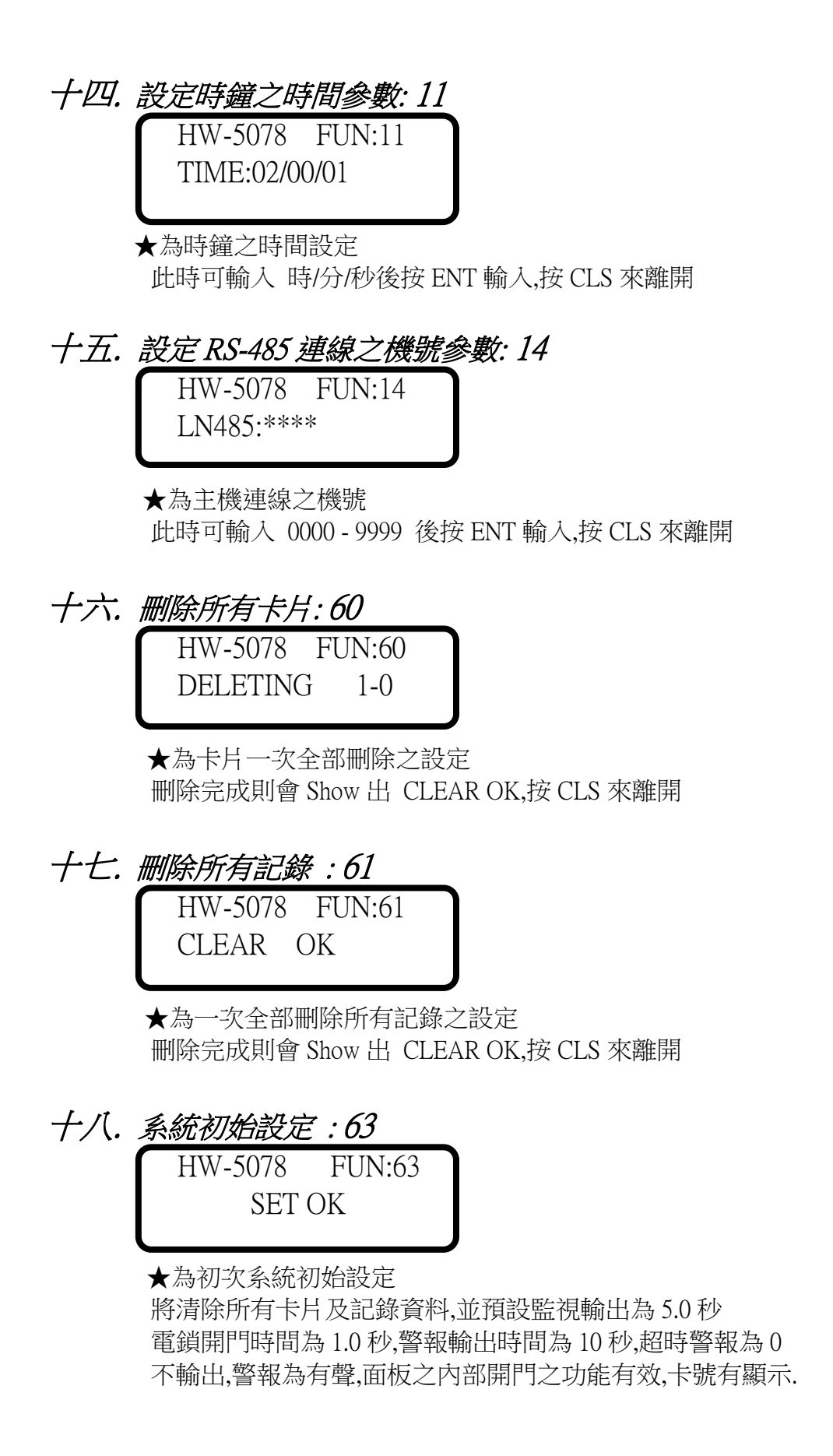

十九. Show 記錄記憶體容量: 90 (此功能僅限單機使用)

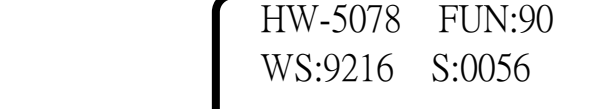

 Show 出目前記錄記憶體狀態供參考: WS:9216 :表可存入最大容量數 S:0056 : 表已存入之筆數. PS..若只插 A0 RAM 為 1024 筆. 若加插 A4 RAM 為 3072 筆. 若再加插 A5 RAM 為 5120 筆. 若再加插 A6 RAM 為 7168 筆. 若再加插 A7 RAM 為 9216 筆.

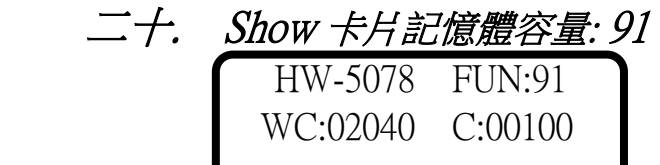

 Show 出目前卡片記憶體狀態供參考: C:00100 : 表已存入之卡片數. WC:02040 :表可存入最大容量數 若只插 A0 RAM 為 2040 張卡. 若加插 A1 RAM 為 6136 張卡. 若再加插 A2 RAM 為 10232 張卡.

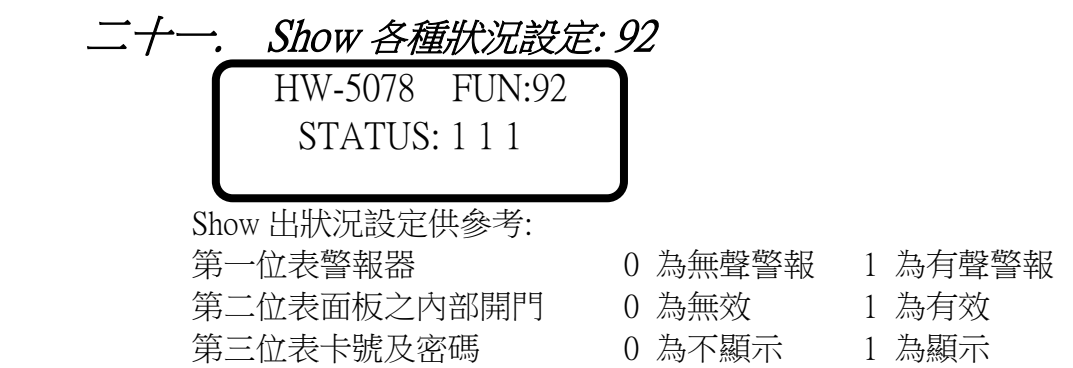

### 二十二. 設定警報時為有聲警報: 70

★ 當輸入 70 按 ENT 鍵後會叫一響並 Show 出 OK 後離開.

### 二十三. 設定警報時為無聲警報: 71

★當輸入 71 按 ENT 鍵後會叫一響並 Show 出 OK 後離開.

### 二十四. 設定面板之內部開門鍵有效: 72

★當輸入 72 按 ENT 鍵後會叫一響並 Show 出 OK 後離開.

### 二十五. 設定面板之內部開門鍵無效: 73

★當輸入 73 按 ENT 鍵後會叫一響並 Show 出 OK 後離開.

### 二十六. 設定卡號顯示功能: 74

★當輸入 74 按 ENT 鍵後會叫一響並 Show 出 OK 後離開.

# 二十七. 設定卡號不顯示功能: 75

★當輸入 75 按 ENT 鍵後會叫一響並 Show 出 OK 後離開.

伍、配線說明:

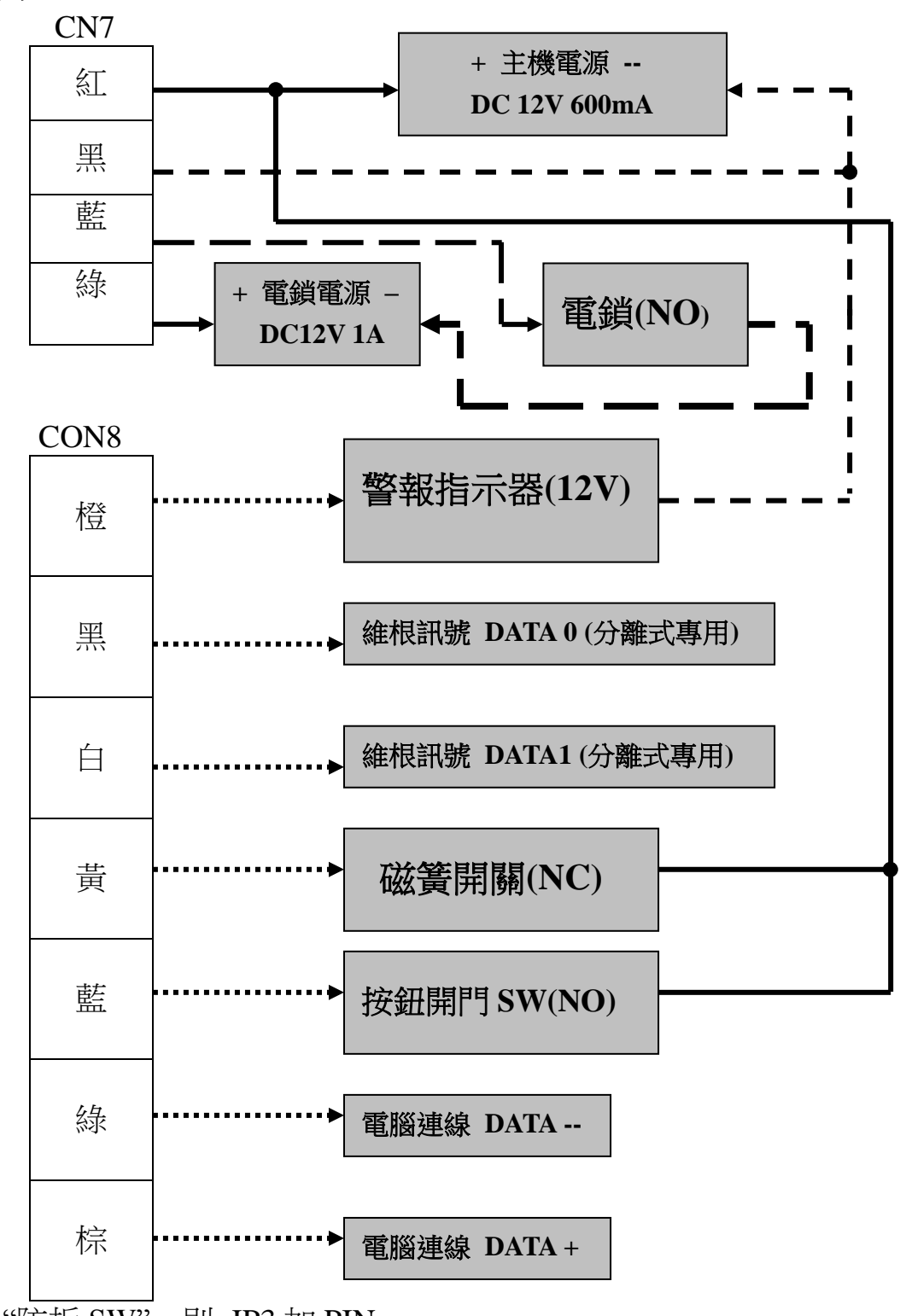

PS..1.若只需要 "防拆 SW" , 則 JP3 加 PIN 2.若只需要 "門口偵測器"則 JP2 加 PIN, 黃線接磁簧 SW 3.若兩者皆需要,則 JP2 及 JP3 不加 PIN , 黃線接磁簧 SW PS.. 機板之 JP1 可調整開門乾接點輸出為 "NO" 或 "NC" 接點 PS.. CN7 藍線、綠線為一組開門乾接點